# **BAB V**

# **IMPLEMENTASI DAN PENGUJIAN**

### **5.1 IMPLEMENTASI PROGRAM**

Implementasi program adalah kegiatan perancangan yang diterjemahkan menjadi suatu program yang dapat dioperasikan. Pada kegiatan ini pengkodean program dengan menggunakan bahasa pemograman PHP, *database* MySQL, dan *software* Dreamweaver, XAMPP dan *browser* (*Firefox, Chrome*, dll). Adapun hasil dari implementasi program dapat dilihat sebagai berikut :

1. Halaman *Home*

Halaman *home* merupakan halaman yang menghubungkan antara *sub-menu* satu dengan *sub-menu* lainnya. Gambar 5.1 merupakan hasil implementasi dari rancangan pada gambar 4.28.

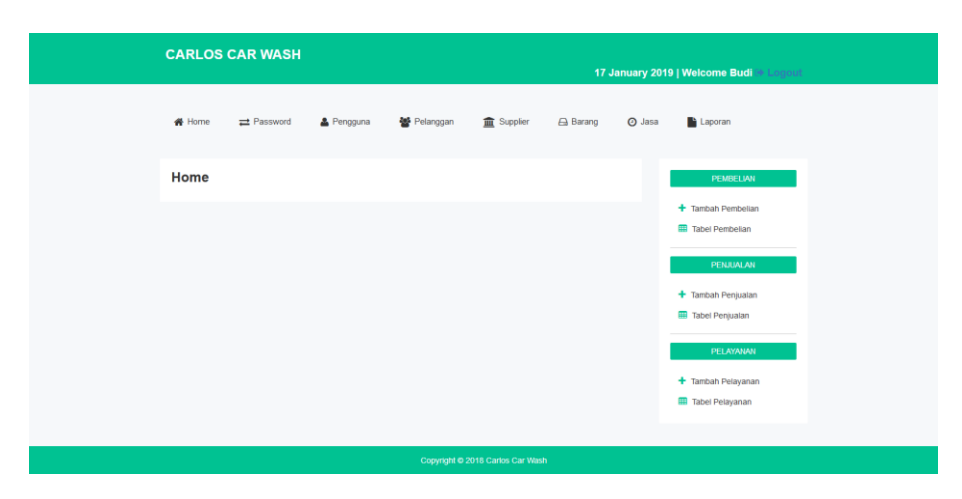

**Gambar 5.1 Halaman** *Home*

2. Halaman Tabel Pengguna

Halaman tabel pengguna merupakan halaman yang dapat diakses oleh pimpinan untuk mengelola data pengguna dengan berisikan informasi mengenai data pengguna dari sistem, serta terdapat *link* untuk mengubah dan menghapus data pengguna sesuai dengan kebutuhan. Gambar 5.2 merupakan hasil implementasi dari rancangan pada gambar 4.29.

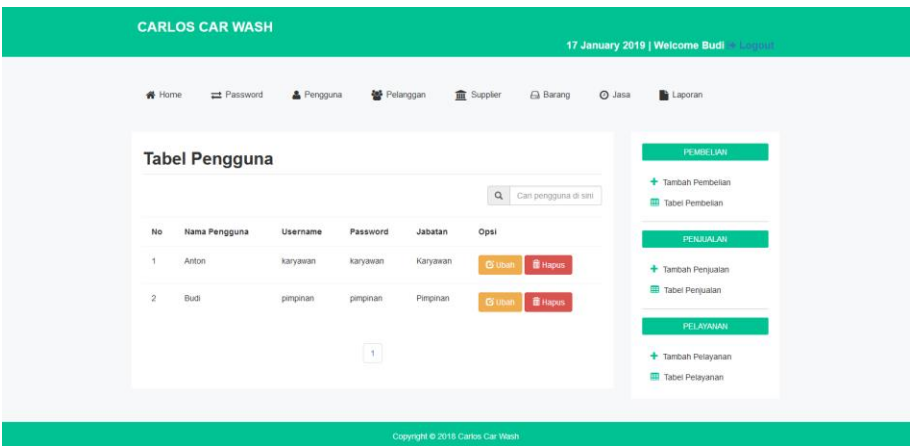

**Gambar 5.2 Halaman Tabel Pengguna**

3. Halaman Tabel Pelanggan

Halaman tabel pelanggan merupakan halaman yang dapat diakses oleh pengguna sistem, pada halaman ini dapat mengubah dan menghapus data pelanggan yang diinginkan. Gambar 5.3 merupakan hasil implementasi dari rancangan pada gambar 4.30.

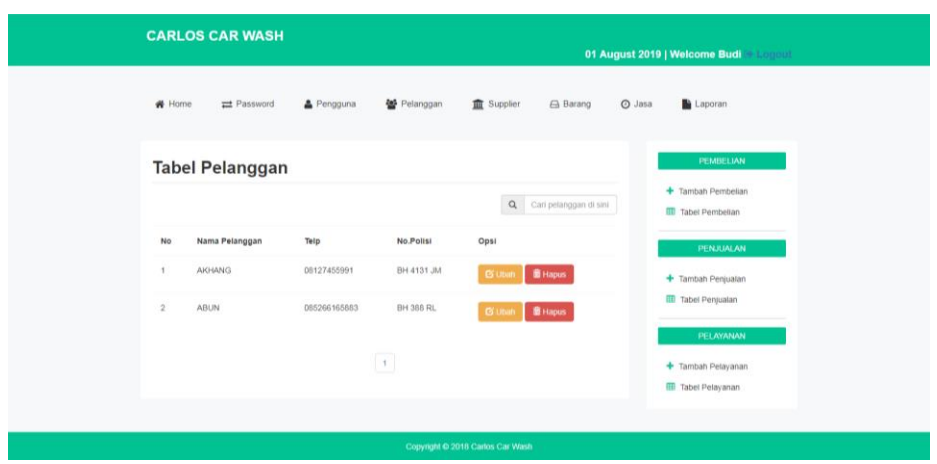

**Gambar 5.3 Halaman Tabel Pelanggan**

4. Halaman Tabel *Supplier*

Halaman tabel *supplier* merupakan halaman yang dapat diakses oleh pimpinan. Pada halaman ini pimpinan dapat mengubah dan menghapus data *supplier*. Gambar 5.4 merupakan hasil implementasi dari rancangan pada gambar 4.31.

|               | <b>CARLOS CAR WASH</b>              |                      |                                   | 17 January 2019   Welcome Budi @ Logout |                       |        |                                                    |
|---------------|-------------------------------------|----------------------|-----------------------------------|-----------------------------------------|-----------------------|--------|----------------------------------------------------|
| <b>#</b> Home | = Password                          | & Pengguna           | Pelanggan                         | Supplier                                | <b>Barang</b>         | O Jasa | Laporan                                            |
|               | <b>Tabel Supplier</b>               |                      |                                   | $\mathsf q$                             | Cari Supplier di sini |        | PEMBELIAN<br>+ Tambah Pembelian<br>Tabel Pembelian |
| No<br>1       | Nama Supplier<br>PT. Lingga Harapan | Telp<br>085266165883 | Alamat<br>Jambi                   | Opsi<br><b>G</b> Ubah                   | <b>音 Hapus</b>        |        | PENJUALAN<br>+ Tambah Penjualan                    |
|               |                                     |                      | $\begin{bmatrix} 1 \end{bmatrix}$ |                                         |                       |        | Tabel Penjualan<br>PELAYANAN                       |
|               |                                     |                      |                                   |                                         |                       |        | + Tambah Pelayanan<br><b>EB</b> Tabel Pelayanan    |
|               |                                     |                      |                                   | Copyright @ 2018 Carlos Car Wash        |                       |        |                                                    |

**Gambar 5.4 Halaman Tabel** *Supplier*

5. Halaman Tabel Barang

Halaman tabel barang merupakan halaman yang dapat diakses oleh pimpinan untuk mengelola data barang serta terdapat *link* untuk mengubah dan menghapus data barang sesuai dengan kebutuhan. Gambar 5.5 merupakan hasil implementasi dari rancangan pada gambar 4.32.

|                     | <b>CARLOS CAR WASH</b> |                               |                                 |                                  |                                      |            |                                |                                                               |                                                    |
|---------------------|------------------------|-------------------------------|---------------------------------|----------------------------------|--------------------------------------|------------|--------------------------------|---------------------------------------------------------------|----------------------------------------------------|
|                     | ₩ Home                 | = Password                    | Pengguna                        | <b>图</b> Pelanggan               | <b>面</b> Supplier                    |            | $\bigoplus$ Barang             | O Jasa                                                        | Laporan                                            |
|                     | <b>Tabel Barang</b>    |                               |                                 |                                  | $\mathsf Q$<br>Cari barang di sini . |            |                                | PEMBELIAN<br>+ Tambah Pembelian<br><b>III</b> Tabel Pembelian |                                                    |
| No                  | <b>Kode Barang</b>     | Nama Barang                   | Harga Bell                      | Harga Jual                       | Stock                                | Satuan     | Opsi                           |                                                               | PENJUALAN                                          |
| 1<br>$\overline{2}$ | ML00021<br>PW000001    | Minyak Lemon<br>Pewangi Mobil | Rp. 200,000.00<br>Rp. 10,000.00 | Rp. 250,000.00<br>Rp. 40,000.00  | 210<br>100                           | Pcs<br>Pcs | <b>G</b> Uban<br><b>C</b> Uban |                                                               | + Tambah Penjualan<br>Tabel Penjualan              |
|                     |                        |                               | $\boxed{\textbf{1}}$            |                                  |                                      |            |                                |                                                               | PELAYANAN<br>+ Tambah Pelayanan<br>Tabel Pelayanan |
|                     |                        |                               |                                 | Copyright @ 2018 Carlos Car Wash |                                      |            |                                |                                                               |                                                    |

**Gambar 5.5 Halaman Tabel Barang**

6. Halaman Tabel Jasa

Halaman tabel jasa merupakan halaman yang dapat diakses oleh pimpinan untuk mengelola data jasa serta terdapat *link* untuk mengubah dan menghapus data barang sesuai dengan kebutuhan. Gambar 5.6 merupakan hasil implementasi dari rancangan pada gambar 4.33.

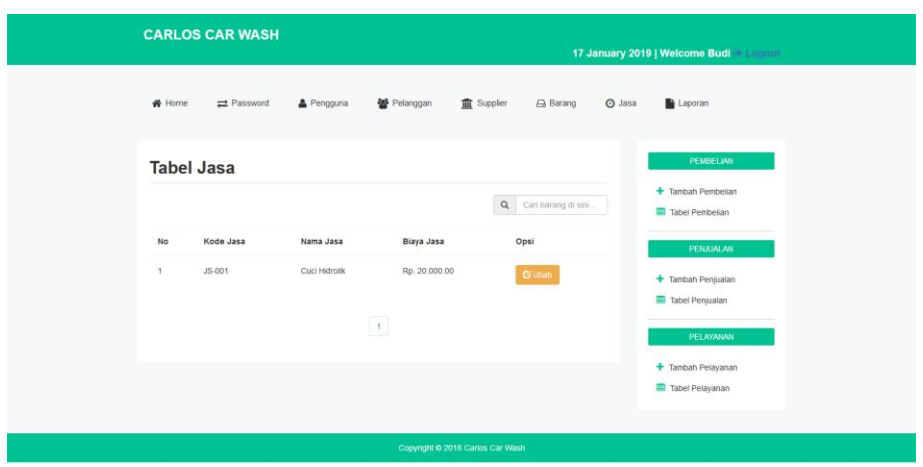

**Gambar 5.6 Halaman Tabel Jasa**

7. Halaman Tabel Penjualan

Halaman tabel penjualan berisikan informasi mengenai data penjualan dan terdapat *link* untuk menghapus dan melihat detail dari data penjualan yang diinginkan. Gambar 5.7 merupakan hasil implementasi dari rancangan pada gambar 4.34

|                                  |                                  | <b>CARLOS CAR WASH</b>     |                          |                              |                                      | 17 January 2019   Welcome Budi & Logout |        |                                                  |  |  |
|----------------------------------|----------------------------------|----------------------------|--------------------------|------------------------------|--------------------------------------|-----------------------------------------|--------|--------------------------------------------------|--|--|
|                                  | <b>#</b> Home                    | = Password                 | & Pengguna               | Pelanggan                    | <b>血</b> Supplier                    | $\bigoplus$ Barang                      | O Jasa | Laporan                                          |  |  |
|                                  |                                  | <b>TABEL PENJUALAN</b>     |                          |                              | $\alpha$                             | Cari pelanggan di sini                  |        | PEMBELIAN<br>+ Tambah Pembelian                  |  |  |
|                                  | No                               | Kode Penjualan             | Tanggal Penjualan        | Nama Pelanggan               | Opsi                                 |                                         |        | <b>ED</b> Tabel Pembelian<br>PENJUALAN           |  |  |
|                                  | $\overline{1}$<br>$\overline{2}$ | 20181207001<br>20181207002 | 2018-12-03<br>2018-12-07 | <b>ABUN</b><br><b>AKHANG</b> | <b>C</b> i Detail<br><b>B</b> Detail | <b>if</b> Hapus<br><b>B</b> Hapus       |        | + Tambah Penjualan<br><b>III</b> Tabel Penjualan |  |  |
|                                  | $\mathbf{3}$                     | 07122018003                | 2018-12-07               | <b>AKHANG</b>                | <b>B</b> Detail                      | il Hapus                                |        | PELAYANAN                                        |  |  |
|                                  |                                  |                            |                          |                              |                                      |                                         |        | + Tambah Pelayanan<br>Tabel Pelayanan            |  |  |
| Copyright @ 2018 Carlos Car Wash |                                  |                            |                          |                              |                                      |                                         |        |                                                  |  |  |

**Gambar 5.7 Halaman Tabel Penjualan**

# 8. Halaman Tabel Pembelian

Halaman tabel pembelian berisikan informasi pembelian, dan terdapat *link* detail dan *link* hapus untuk menghapus data pembelian yang diinginkan. Gambar 5.8 merupakan hasil implementasi dari rancangan pada gambar 4.35.

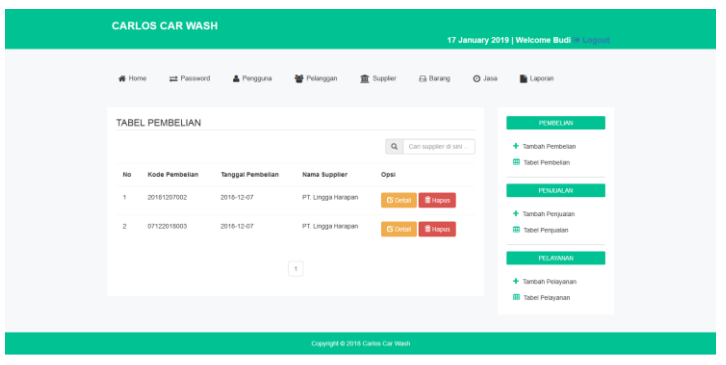

**Gambar 5.8 Halaman Tabel Pembelian**

9. Halaman Tabel Pelayanan

Halaman tabel pelayanan berisikan informasi pelayanan, dan terdapat *link* detail dan *link* hapus untuk menghapus data pelayanan yang diinginkan. Gambar 5.9 merupakan hasil implementasi dari rancangan pada gambar 4.36.

| <b>CARLOS CAR WASH</b> |                 |                   |                |                                  |                                      |        | 01 August 2019   Welcome Budi + Logout                        |
|------------------------|-----------------|-------------------|----------------|----------------------------------|--------------------------------------|--------|---------------------------------------------------------------|
| # Home                 | = Password      | & Pengguna        | 발 Pelanggan    |                                  | <b>血</b> Supplier<br><b>△ Barang</b> | O Jasa | Laporan                                                       |
|                        | TABEL PELAYANAN |                   |                |                                  | $\alpha$<br>Cari pelanggan di sini   |        | PEMBELIAN<br>+ Tambah Pembelian<br><b>III</b> Tabel Pembelian |
| No                     | Kode Pelayanan  | Tanggal pelayanan | Nama Pelanggan | No. Polisi                       | Opsi                                 |        |                                                               |
| $\overline{1}$         | PL-010819198    | 2019-08-01        | <b>ABUN</b>    | <b>BH 366 RL</b>                 | <b>B</b> Hapus<br><b>CS</b> Detail   |        | PENJUALAN<br>+ Tambah Penjualan                               |
| $\overline{2}$         | PL-140619701    | 2019-06-14        | <b>ABUN</b>    | BH 366 RL                        | <b>B</b> Hapus<br><b>CS</b> Detail   |        | <b>III</b> Tabel Penjualan                                    |
|                        |                 |                   | $\boxed{1}$    |                                  |                                      |        | PELAYANAN<br>+ Tambah Pelayanan<br><b>III</b> Tabel Pelayanan |
|                        |                 |                   |                |                                  |                                      |        |                                                               |
|                        |                 |                   |                | Copyright @ 2018 Carlos Car Wash |                                      |        |                                                               |

**Gambar 5.9 Halaman Tabel Pelayanan**

## 10. Halaman Laporan Pembelian

Halaman laporan pembelian berisikan informasi mengenai data pembelian perhari atau perbulan pada Carlos Car Wash Jambi. Gambar 5.10 merupakan hasil implementasi dari rancangan pada gambar 4.37.

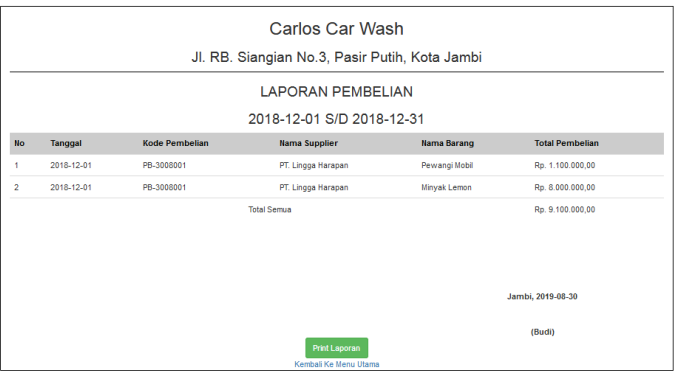

**Gambar 5.10 Halaman Laporan Pembelian**

#### 11. Halaman Laporan Penjualan

Halaman laporan pembelian berisikan informasi mengenai data pembelian perhari atau perbulan pada Carlos Car Wash Jambi. Gambar 5.11 merupakan hasil implementasi dari rancangan pada gambar 4.38.

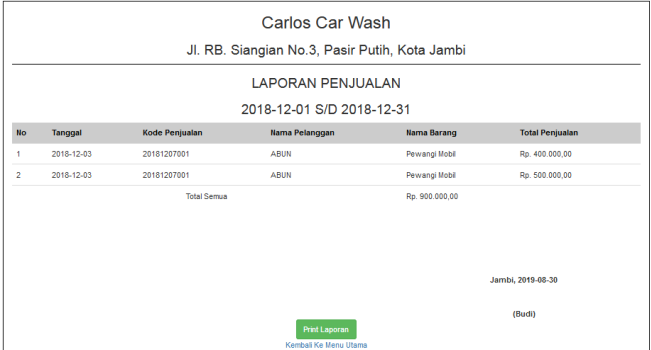

**Gambar 5.11 Halaman Laporan Penjualan**

### 12. Halaman Laporan Pelayanan

Halaman laporan pelayanan berisikan informasi mengenai data pelayanan perhari atau perbulan pada Carlos Car Wash Jambi. Gambar 5.12 merupakan hasil implementasi dari rancangan pada gambar 4.39.

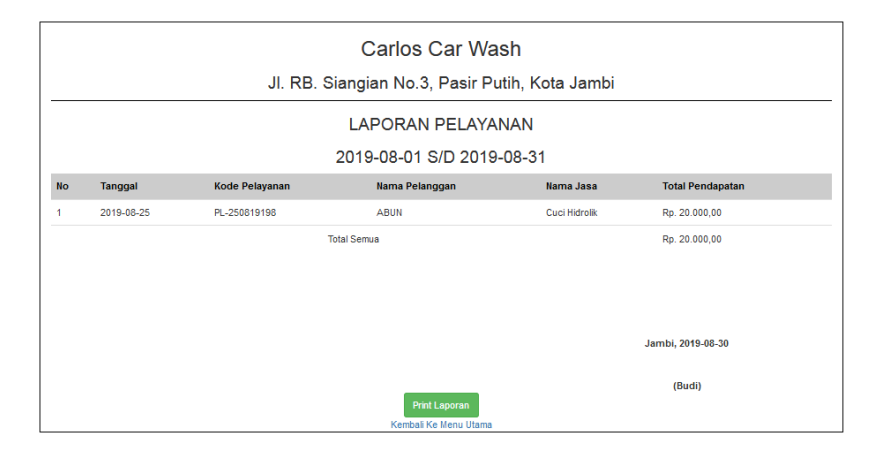

**Gambar 5.12 Halaman Laporan Pelayanan**

### 13. Halaman *Login*

Halaman *login* merupakan tampilan awal dari program yang digunakan oleh karyawan dan pimpinan untuk masuk ke dalam halaman utama masing – masing dengan menginput *username* dan *password* dengan benar. Gambar 5.13 merupakan hasil implementasi dari rancangan pada gambar 4.40.

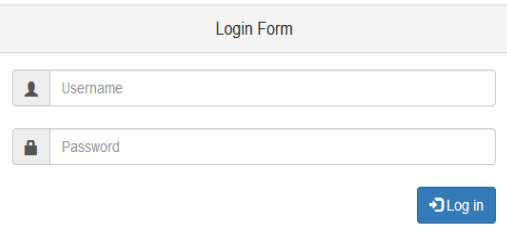

**Gambar 5.13 Halaman** *Login*

## 14. Halaman Ubah *Password*

Halaman ini digunakan untuk mengubah *password* lama menjadi *password* baru sesuai dengan keinginan pengguna sistem. Gambar 5.14 merupakan hasil implementasi dari rancangan pada gambar 4.41.

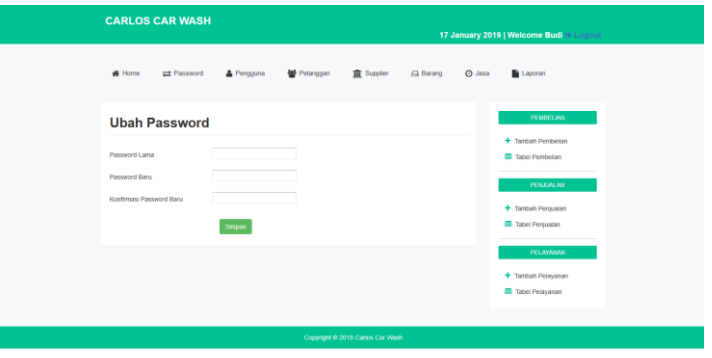

**Gambar 5.14 Halaman Ubah** *Password*

### 15. Halaman Tambah Pengguna

Halaman tambah pengguna merupakan halaman yang digunakan oleh pimpinan untuk menambah data pengguna baru ke dalam sistem. Gambar 5.15 merupakan hasil implementasi dari rancangan pada gambar 4.42.

| <b>CARLOS CAR WASH</b>                                                                    |                                  |                                  | 17 January 2019   Welcome Budi @ Logout                                                                                                    |  |  |  |  |
|-------------------------------------------------------------------------------------------|----------------------------------|----------------------------------|----------------------------------------------------------------------------------------------------|--|--|--|--|
| <b>E</b> Password<br># Home                                                               | 불 Pelanggan<br>& Pengguna        | <b>宜</b> Supplier<br>A Barang    | <b>O</b> Jasa<br>Laporan                                                                                                    |  |  |  |  |
| <b>TAMBAH DATA PENGGUNA</b><br>Nama Pengguna<br>Username<br>Password<br>Jabatan<br>Simpan | - Pilih Salah Satu - +<br>Kembal |                                  | PEMBELIAN<br>+ Tambah Pembelian<br><b>III</b> Tabel Pembelian<br><b>PENJUALAN</b><br>+ Tambah Penjualan<br><b>ED</b> Tabel Peniualan<br>PELAYANAN<br>+ Tambah Pelayanan<br><b>EB</b> Tabel Pelayanan |  |  |  |  |
|                                                                                           |                                  | Copyright @ 2018 Carlos Car Wash |                                                                                                    |  |  |  |  |

**Gambar 5.15 Halaman Tambah Pengguna**

# 16. Halaman Tambah Pelanggan

Halaman tambah pelanggan merupakan halaman yang dapat diakses oleh pengguna sistem untuk menambah data pelanggan kedalam sistem. Gambar 5.16 merupakan hasil implementasi dari rancangan pada gambar 4.43.

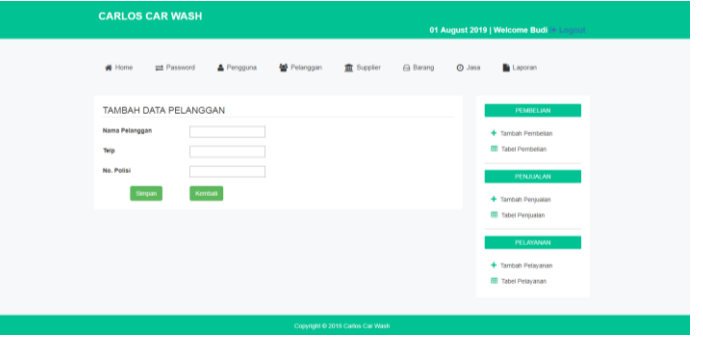

**Gambar 5.16 Halaman Tambah Pelanggan**

17. Halaman Tambah *Supplier*

Halaman tambah *supplier* merupakan halaman yang dapat diakses oleh pengguna sistem untuk menambah data *supplier* baru kedalam *database*. Gambar 5.17 merupakan hasil implementasi dari rancangan pada gambar 4.44.

| <b>CARLOS CAR WASH</b>                       |                                              | 17 January 2019   Welcome Budi @ Logout   |  |  |  |  |
|----------------------------------------------|----------------------------------------------|-------------------------------------------|--|--|--|--|
| <b>W</b> Home<br>= Password                  | Pengguna<br>불 Pelanggan<br><b>童</b> Supplier | Laporan<br><b>Barang</b><br><b>O</b> Jasa |  |  |  |  |
| <b>TAMBAH DATA SUPPLIER</b><br>Nama Supplier |                                              | PEMBELIAN<br>+ Tambah Pembelian           |  |  |  |  |
| Telp<br>Alamat                               |                                              | Tabel Pembelian<br>PENJUALAN              |  |  |  |  |
| Simpan<br>Kembali                            |                                              | + Tambah Penjualan<br>Tabel Penjualan     |  |  |  |  |
|                                              |                                              | PELAYANAN<br>+ Tambah Pelayanan           |  |  |  |  |
|                                              |                                              | Tabel Pelayanan                           |  |  |  |  |
|                                              | Copyright © 2018 Carlos Car Wash             |                                           |  |  |  |  |

**Gambar 5.17 Halaman Tambah** *Supplier*

# 18. Halaman Tambah Barang

Halaman tambah barang merupakan halaman yang digunakan oleh pengguna sistem untuk menambah data barang. Gambar 5.18 merupakan hasil implementasi dari rancangan pada gambar 4.45.

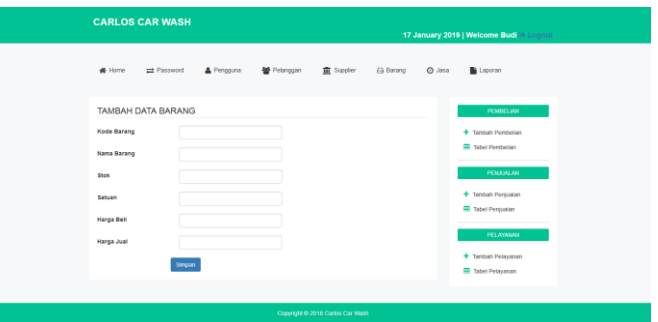

**Gambar 5.18 Halaman Tambah Barang**

19. Halaman Tambah Jasa

Halaman tambah jasa merupakan halaman yang digunakan oleh pengguna sistem untuk menambah data jasa. Gambar 5.19 merupakan hasil implementasi dari rancangan pada gambar 4.46.

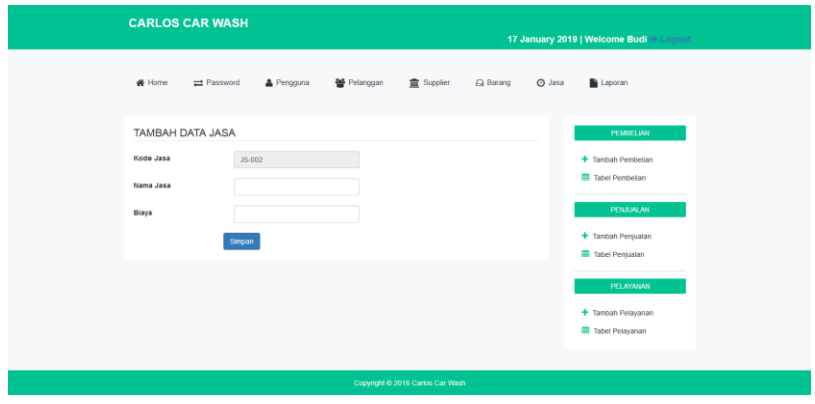

**Gambar 5.19 Halaman Tambah Jasa**

#### 20. Halaman Tambah Penjualan

Halaman tambah penjualan merupakan halaman yang digunakan oleh pengguna sistem untuk membuat data penjualan. Gambar 5.20 merupakan hasil implementasi dari rancangan pada gambar 4.47.

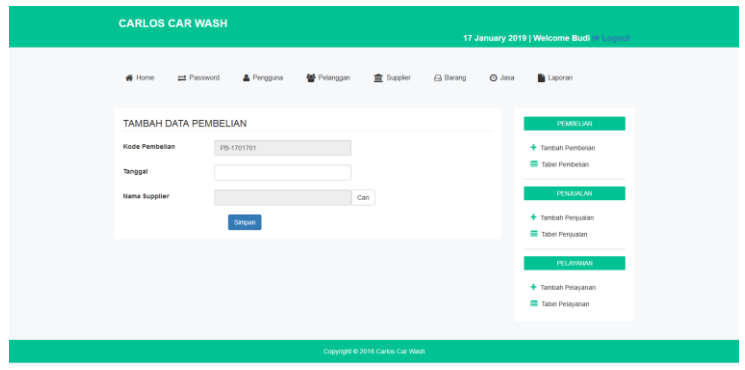

**Gambar 5.20 Halaman Tambah Penjualan**

# 21. Halaman Tambah Pembelian

Halaman tambah pembelian merupakan halaman yang digunakan oleh pengguna sistem untuk membuat data pembelian. Gambar 5.21 merupakan hasil implementasi dari rancangan pada gambar 4.48.

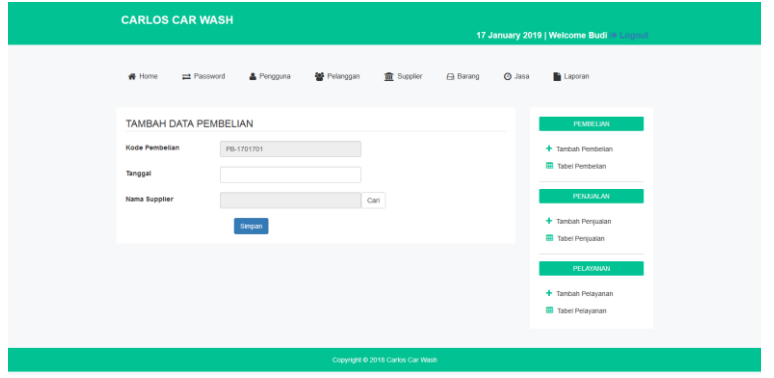

**Gambar 5.21 Halaman Tambah Pembelian**

## 22. Halaman Tambah Pelayanan

Halaman tambah pelayanan merupakan halaman yang digunakan oleh pengguna sistem untuk membuat data pelayanan. Gambar 5.22 merupakan hasil implementasi dari rancangan pada gambar 4.49.

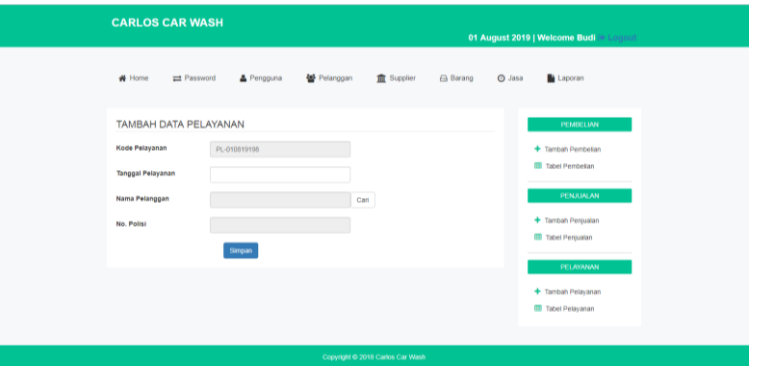

**Gambar 5.22 Halaman Tambah Pelayanan**

# **5.2 PENGUJIAN**

Untuk mengetahui keberhasilan dari implementasi sistem yang telah dilakukan, maka penulis melakukan tahap pengujian terhadapat sistem secara fungsional, yaitu dengan menggunakan *Unit Testing* yang difokuskan pada modul, modul terkecil yang terdapat pada sistem, dan kemudian dilanjutkan dengan metode *Integrated Testing* yang menguji modul – modul yang terdapat pada sistem secara keseluruhan. Adapun beberapa tahap pengujian yang telah dilakukan adalah sebagai berikut :

| No.            | <b>Deskripsi</b>        | <b>Prosedur</b>           | <b>Masukan</b>                         | Keluaran              | Hasil yang            | Kesimpulan    |
|----------------|-------------------------|---------------------------|----------------------------------------|-----------------------|-----------------------|---------------|
|                |                         | Pengujian                 |                                        | yang                  | didapat               |               |
|                |                         |                           |                                        | <b>Diharapkan</b>     |                       |               |
| $\mathbf{1}$   | Pengujian               | Buka halaman              | Isi username =                         | Menuju ke             | Menuju ke             | <b>Sukses</b> |
|                | pada login              | login                     | "pimpinan"                             | halaman home          | Halaman               |               |
|                |                         |                           | dan password                           |                       | home                  |               |
|                |                         |                           | $=$ "pimpinan"                         |                       |                       |               |
| $\overline{2}$ | Pengujian<br>pada login | Buka halaman<br>login     | Isi username $=$<br>"123" dan          | Message:<br>"Username | Message:<br>"Username | <b>Sukses</b> |
|                |                         |                           | $password =$                           | atau password         | atau                  |               |
|                |                         |                           | "123"                                  | anda salah"           | Password              |               |
|                |                         |                           |                                        |                       | Anda Salah"           |               |
| 3              | Pengujian               | - Buka                    | Isi                                    | Message:              | Message:              | <b>Sukses</b> |
|                | pada ubah               | halaman                   | Password<br>$\overline{a}$             | " Anda                | " Anda                |               |
|                | password                | login                     | lama                                   | Berhasil              | Berhasil              |               |
|                |                         | - Login                   | Password<br>$\blacksquare$             | Mengganti             | Mengganti             |               |
|                |                         | pimpinan                  | baru<br>Konfirmasi                     | Password"             | Password"             |               |
|                |                         | - Buka<br>halaman         | password                               |                       |                       |               |
|                |                         | ubah                      |                                        |                       |                       |               |
|                |                         | password                  |                                        |                       |                       |               |
| $\overline{4}$ | Pengujian               | - Buka                    | Isi                                    | Message:              | Message:              | <b>Sukses</b> |
|                | pada ubah               | halaman                   | Password<br>$\mathcal{L}^{\pm}$        | " Anda gagal          | " Anda                |               |
|                | password                | login                     | lama                                   | Ganti                 | gagal Ganti           |               |
|                |                         | - Login                   | Password<br>$\bar{a}$                  | Password"             | Password"             |               |
|                |                         | pimpinan                  | baru                                   |                       |                       |               |
|                |                         | - Buka                    | Konfirmasi<br>$\overline{a}$           |                       |                       |               |
|                |                         | halaman                   | password                               |                       |                       |               |
|                |                         | change                    | Jika salah satu                        |                       |                       |               |
| 5              | Pengujian               | password<br>- Buka        | tidak diisi<br>Isi                     | Message               | Message               | <b>Sukses</b> |
|                | pada                    | halaman                   | Nama<br>$\mathbb{L}$                   | "Data Berhasil        | "Data                 |               |
|                | tambah                  | login                     | Pengguna                               | Disimpan"             | Berhasil              |               |
|                | pengguna                | - Login                   | Username<br>$\overline{a}$             |                       | Disimpan"             |               |
|                |                         | pimpinan                  | Password<br>$\overline{\phantom{a}}$   |                       |                       |               |
|                |                         | - Klik tambah             | Jabatan<br>$\overline{\phantom{a}}$    |                       |                       |               |
|                |                         | pengguna                  |                                        |                       |                       |               |
| 6              | Pengujian               | - Buka                    | Isi                                    | Message               | Message               | <b>Sukses</b> |
|                | $\rm pada$              | halaman                   | Nama<br>$\overline{\phantom{a}}$       | "Anda Belum           | "Anda                 |               |
|                | tambah                  | login                     | Pengguna                               | Selesai               | Belum                 |               |
|                | pengguna                | - Login                   | Username<br>$\overline{a}$<br>Password | Melengkapi<br>Data"   | Selesai<br>Melengkapi |               |
|                |                         | pimpinan<br>- Klik tambah | Jabatan                                |                       | Data"                 |               |
|                |                         | pengguna                  | Jika salah satu                        |                       |                       |               |
|                |                         |                           | tidak diisi                            |                       |                       |               |
| $\tau$         | Pengujian               | Buka<br>$\blacksquare$    | Isi                                    | Message               | Message               | <b>Sukses</b> |
|                | pada                    | halaman                   | Nama<br>$\overline{a}$                 | "Data Berhasil        | "Data                 |               |
|                | tambah                  | login                     | Pelanggan                              | Disimpan"             | Berhasil              |               |

**Tabel 5.1 Pengujian**

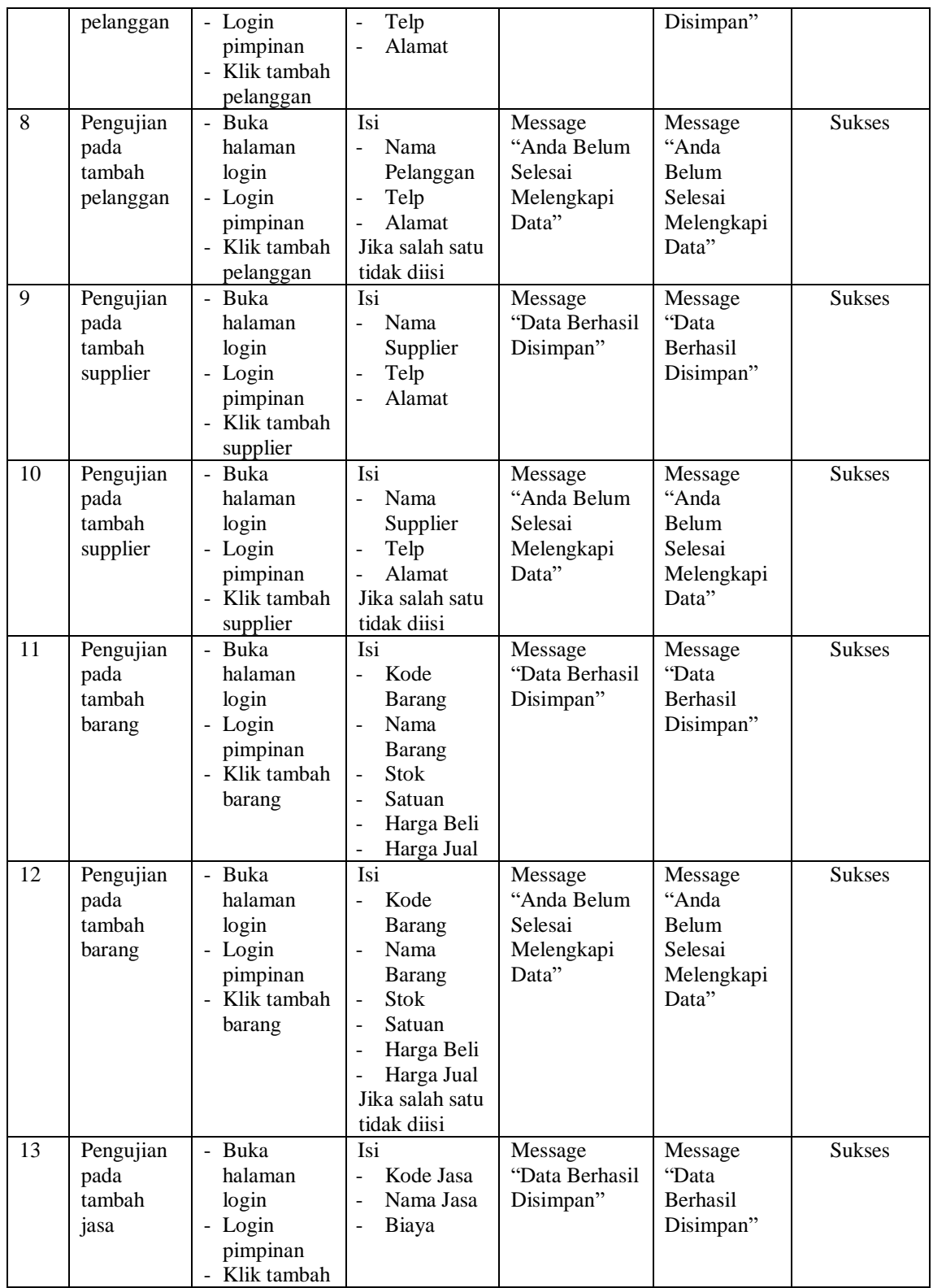

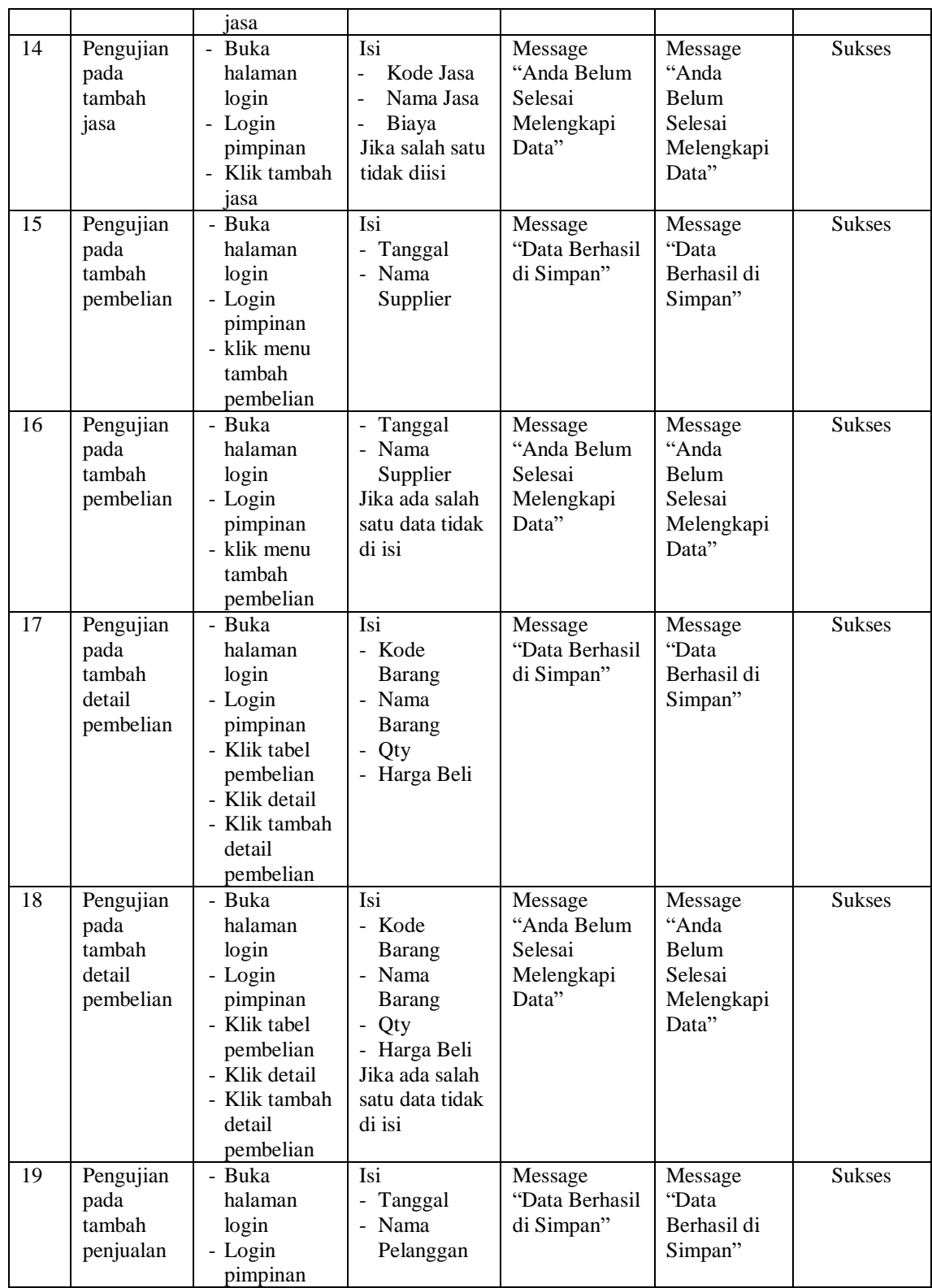

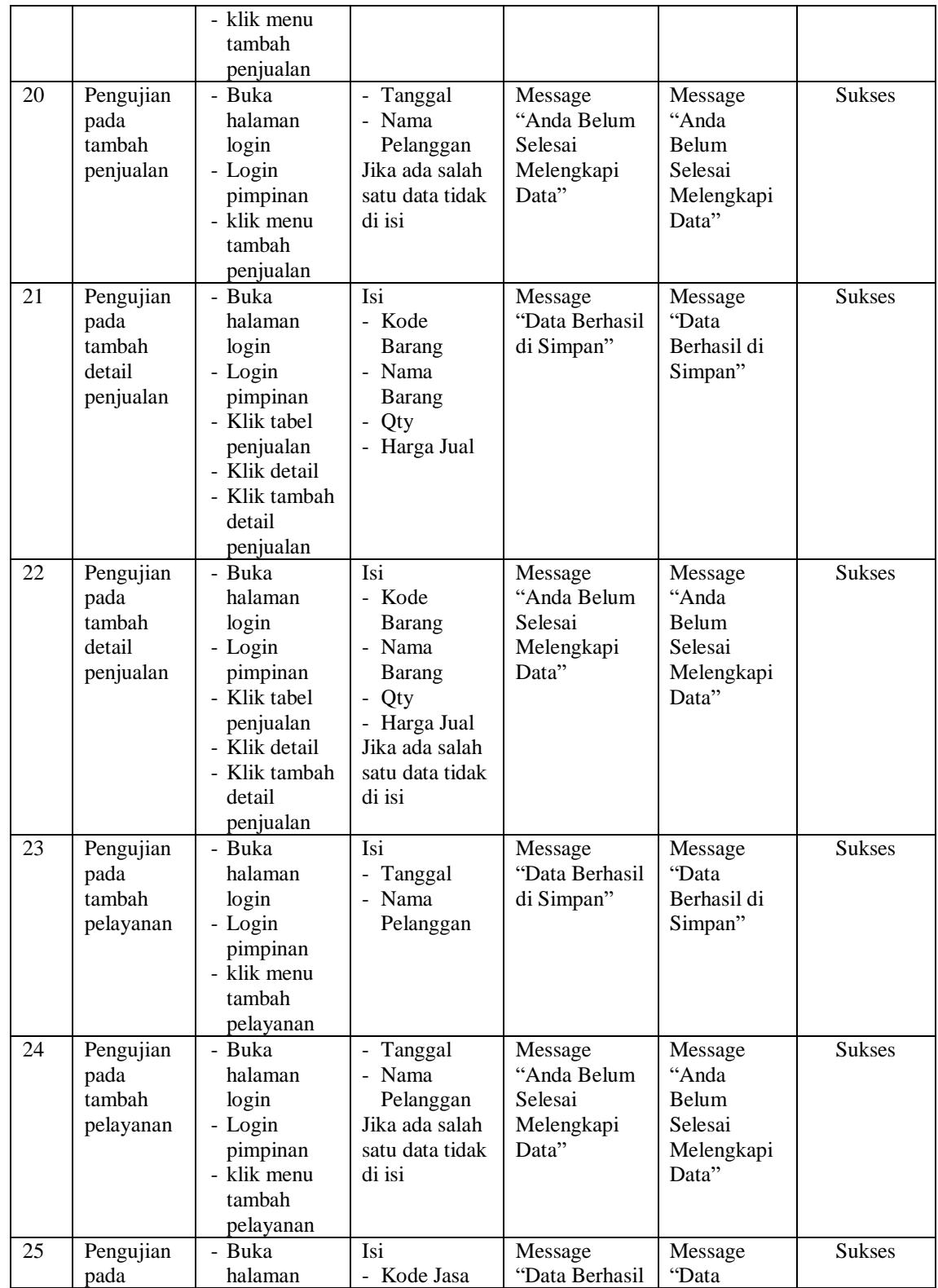

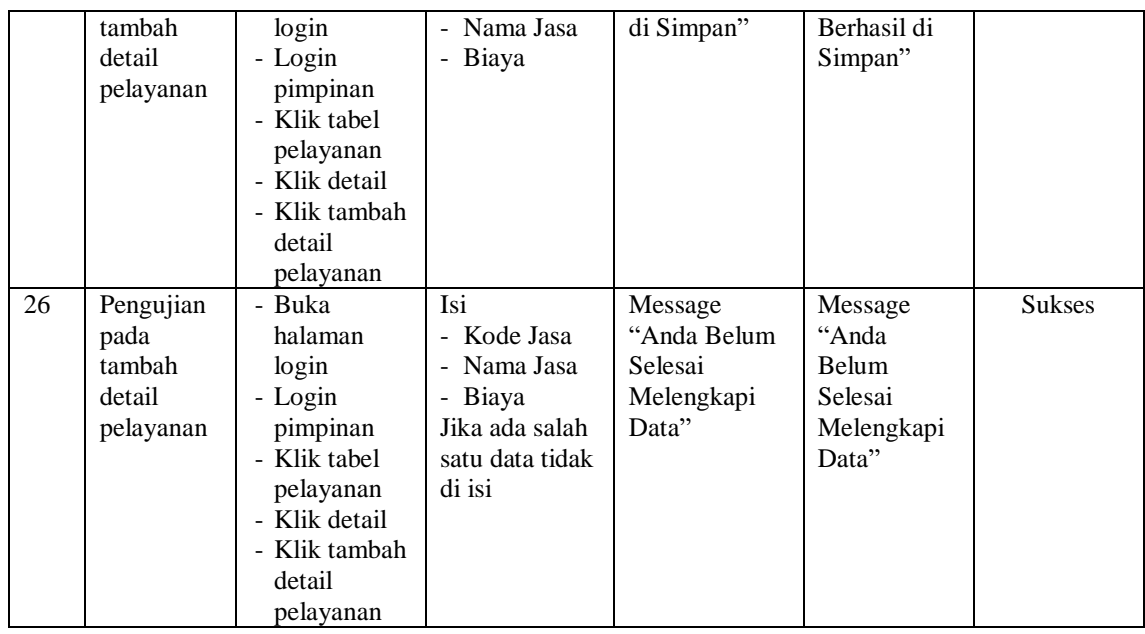

# **5.3 ANALISIS HASIL YANG DICAPAI OLEH SISTEM**

Adapun analisis hasil yang dicapai oleh sistem yang telah dibangun dengan menggunakan *web* untuk mengatasi permasalahan yang terjadi pada Carlos Car Wash Jambi adalah sebagai berikut :

- 1. Sistem yang dirancang memudahkan Carlos Car Wash Jambi dalam mengelola data barang, data jasa, data pembelian, data penjualan, dan data pelayanan.
- 2. Sistem juga memberikan kemudahan untuk Carlos Car Wash Jambi dalam mencetak nota penjualan dan nota pelayanan.
- 3. Sistem yang dirancang juga memberikan kemudahan untuk rekap dan mencetak laporan – laporan seperti laporan pelayanan, laporan pembelian, dan laporan penjualan.

## **5.3.1 Kelebihan Sistem**

Adapun kelebihan dari sistem baru ini adalah sebagai berikut :

- 1. Sistem memberikan kemudahan untuk pihak Carlos Car Wash Jambi dalam mengelola data pembelian. Mengelola data penjualan, dan mengelola data pelayanan dikarenakan sistem telah saling terhubung dengan baik.
- 2. Mempermudah pimpinan untuk mencari data harga dari setiap barang dan jasa yang ditawarkan pada Carlos Car Wash Jambi.
- 3. Mempermudah rekap dan mencetak laporan laporan yang diperlukan oleh pengguna sistem.

# **5.3.2 Kekurangan Sistem**

Kekurangan dari sistem baru ini adalah sebagai berikut :

- 1. Belum adanya grafik atau diagram yang dapat menampilkan data pembelian, penjualan, dan pelayanan sebagai data perbandingan tiap bulan ataupun tiap tahun.
- 2. Sistem belum dapat menampilkan waktu dari proses pencucian mobil yang sedang dikerjakan di Carlos Car Wash Jambi.